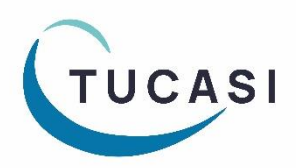

# **Quick Reference Guide Pupil Premium**

### **How do I configure Pupil Premium?**

The Pupil Premium indicator can be imported to SCO from your MIS system. The field will import automatically if using the Wonde or SIMS dynamic link.

If using a csv file to import pupil data, the **Pupil Premium Indicator** field will need to be added to your import file.

You can also manually configure pupil accounts to indicate Pupil Premium status, as follows:

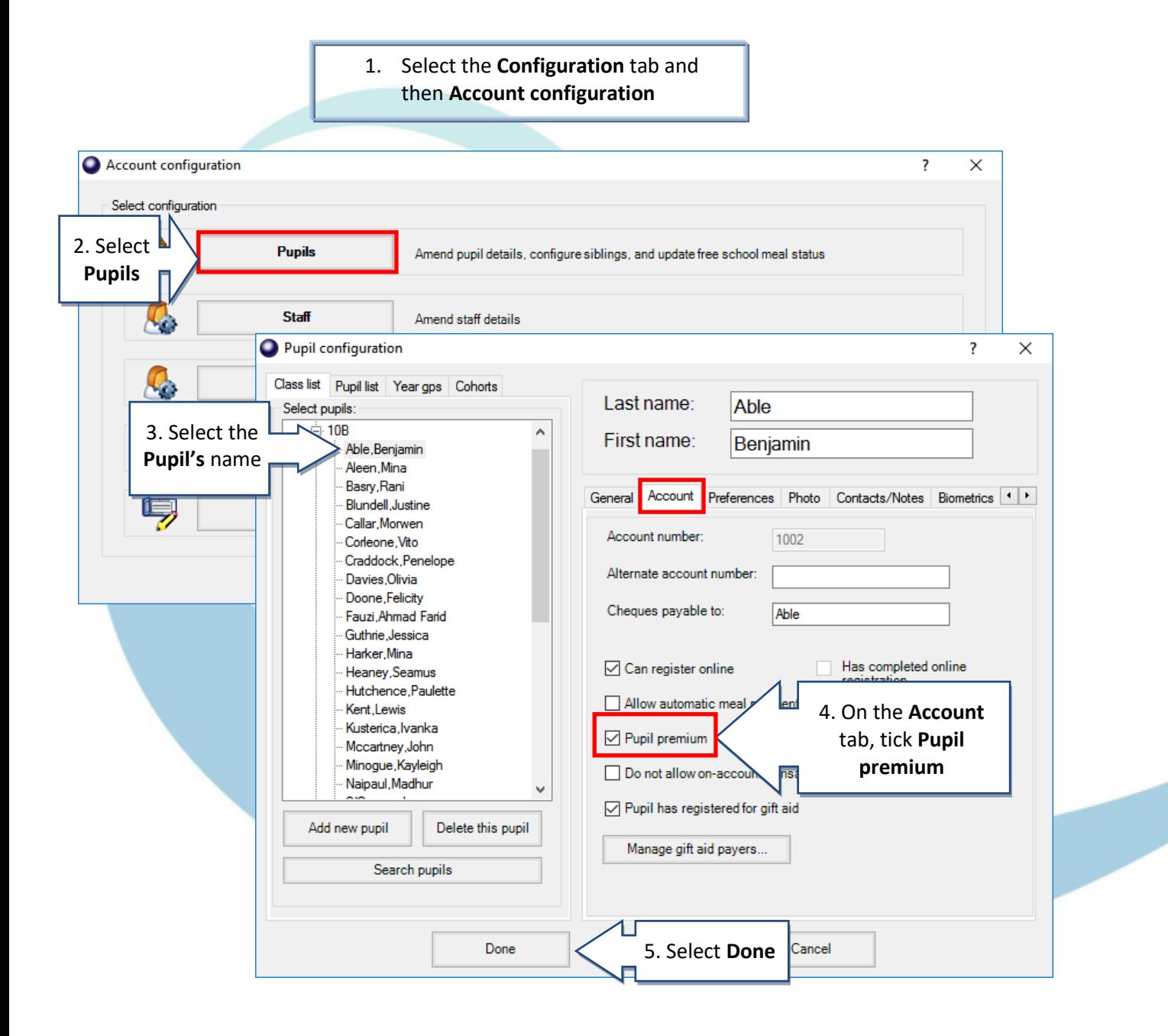

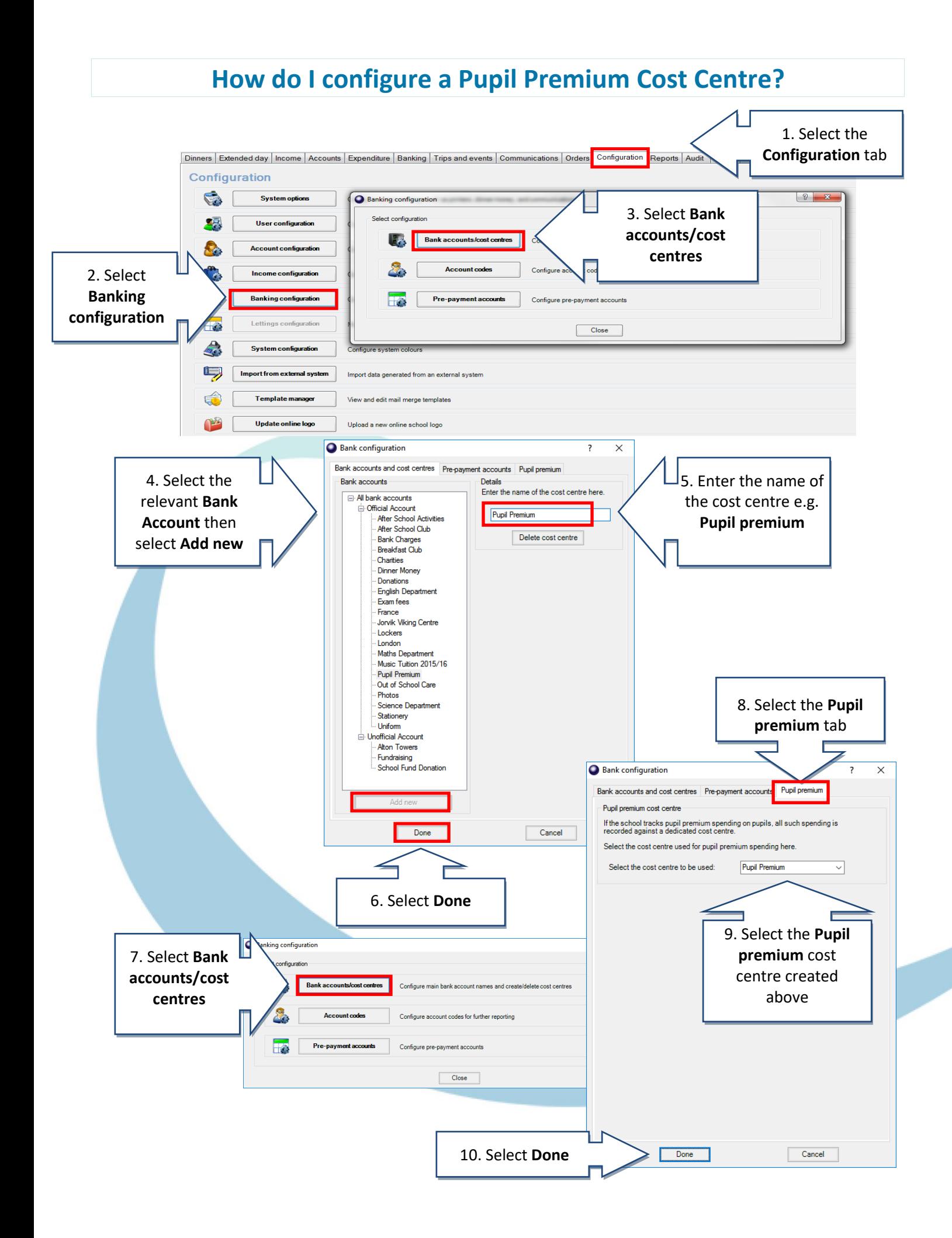

# **How do I record Pupil Premium payments?**

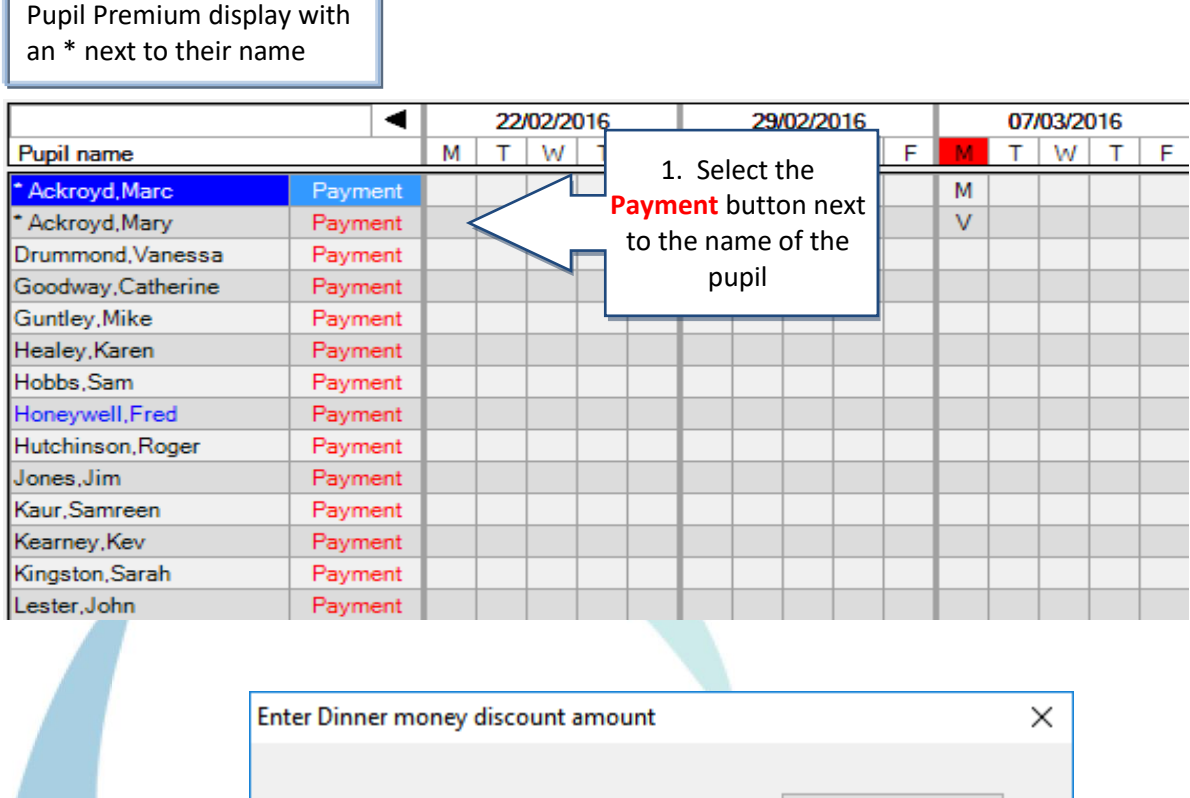

#### **Dinners & Extended Day**

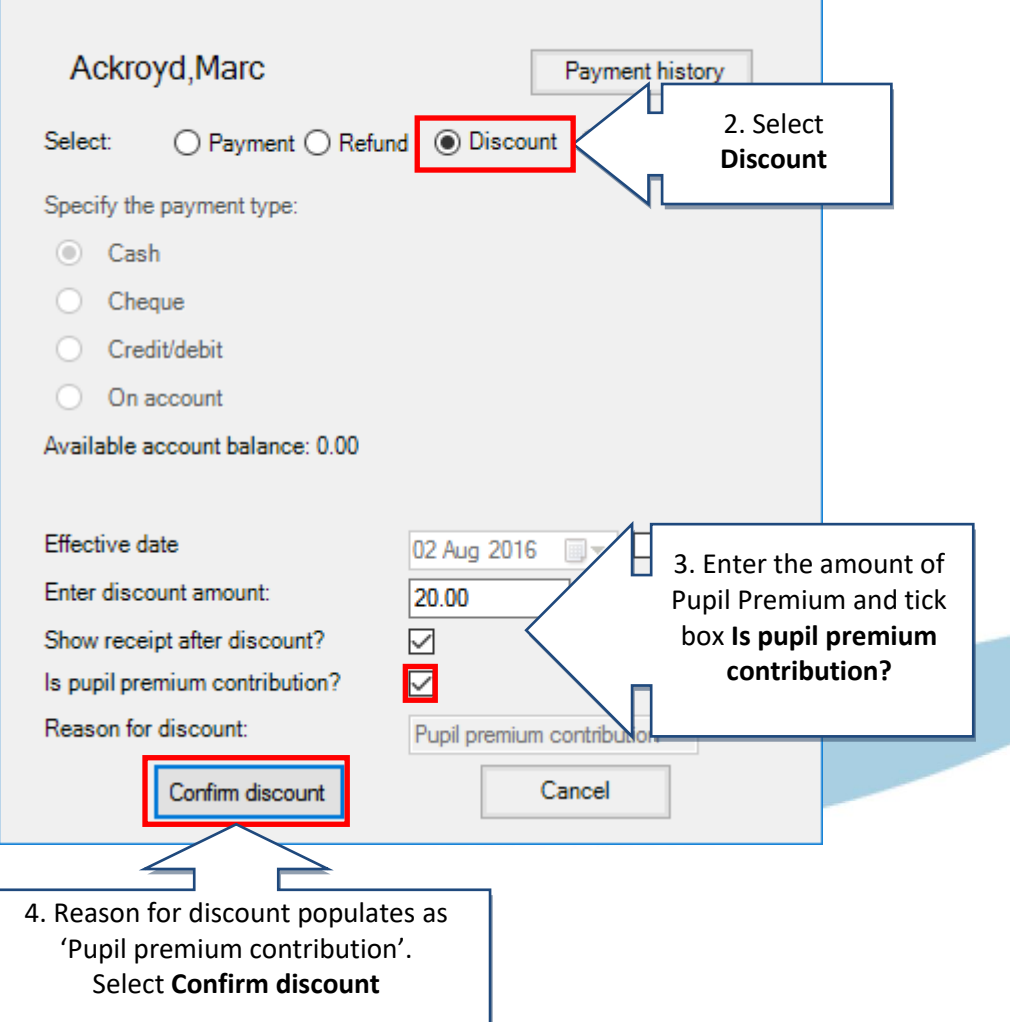

**Note**: Pupils entitled to

#### **Trips and events**

**Note**: Pupils entitled to Pupil Premium display with an \* next to their name

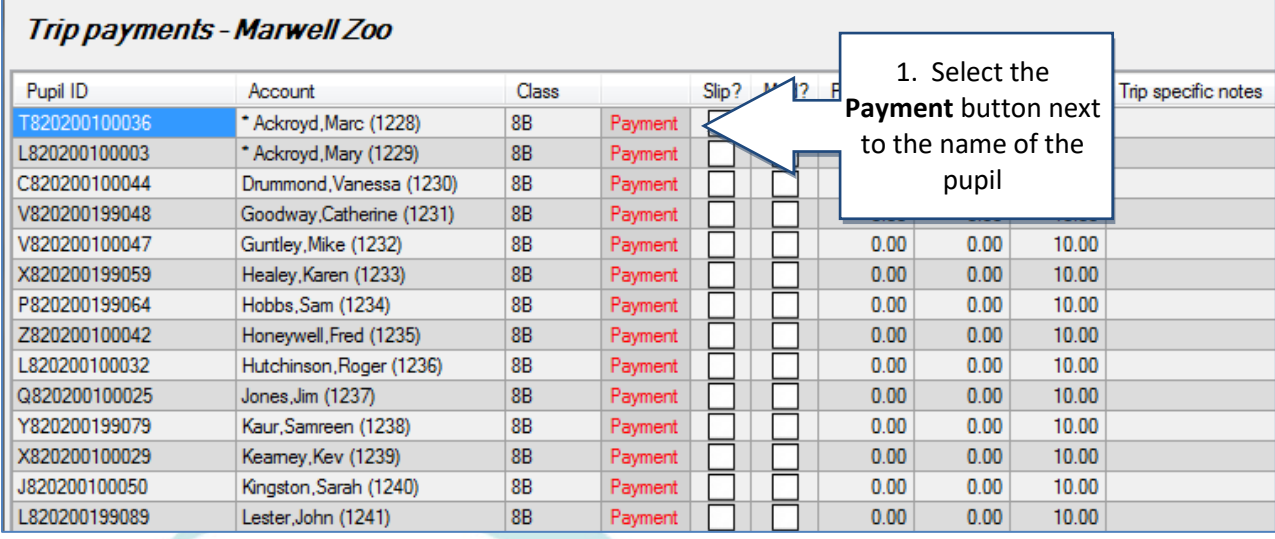

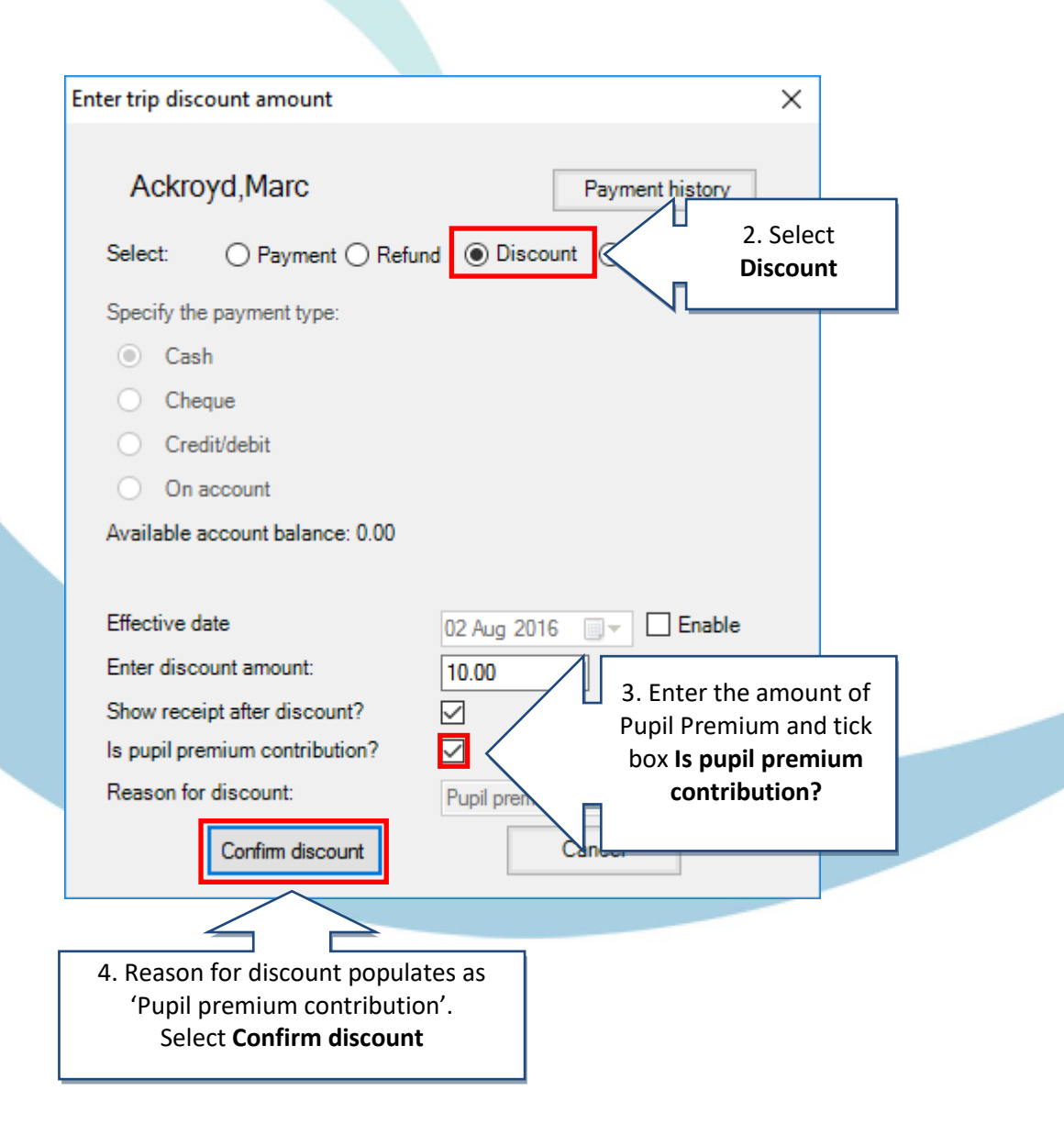

# **How do I record Pupil Premium for Income using Product buttons?**

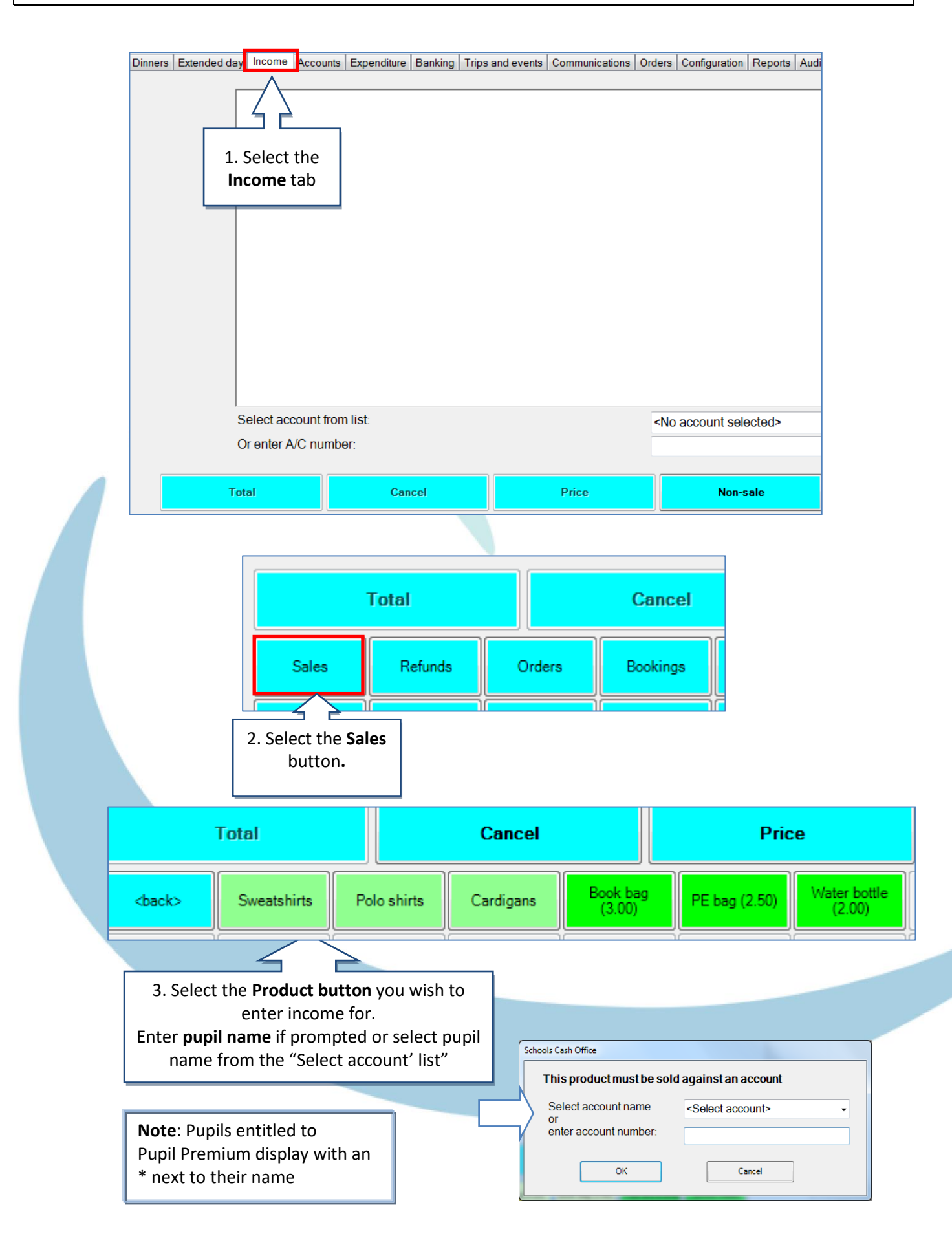

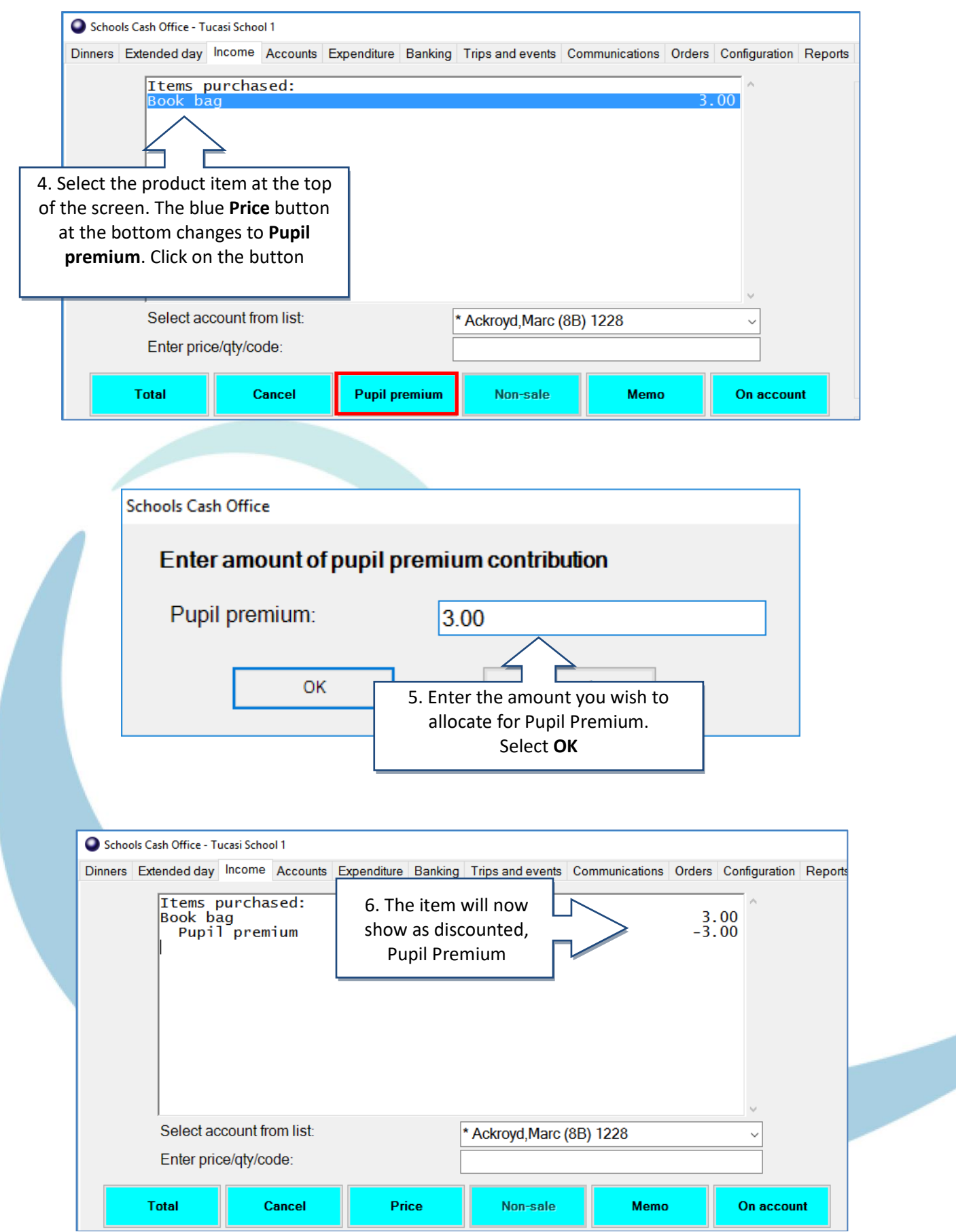

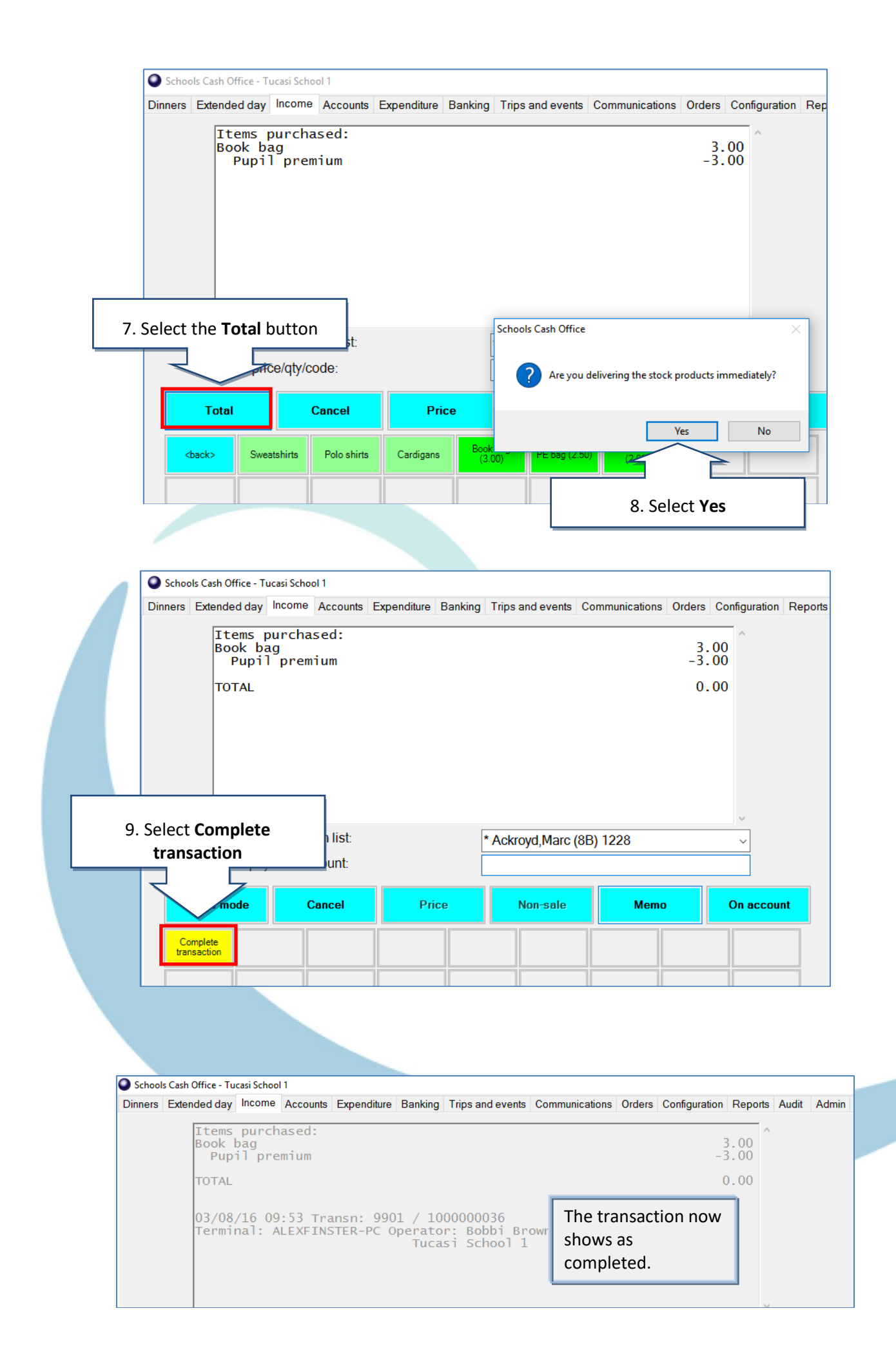

## **How do I report on Pupil Premium?**

## **Trip Balances Report**

*(Trips and events tab, Reports, Trip balances report)*

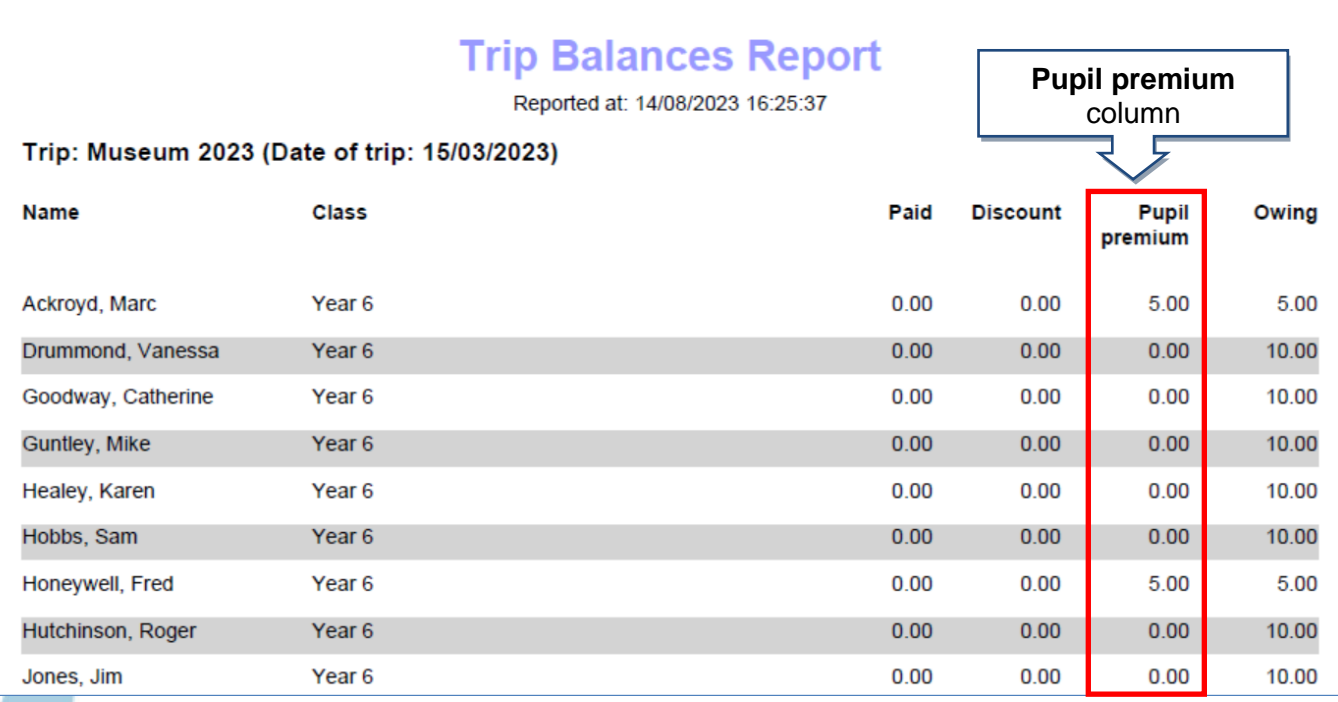

#### **Cost Centre Ledger Report**

*(Reports tab, Financial reports, Cost centre ledger report)*

Reporting on **Pupil Premium** cost centre provides a breakdown of all Pupil Premium contributions over a period of time.

#### **Cost Centre Ledger Report**

Reported at: 14/08/2023 16:12:10

**Cost centre: Pupil Premium Funding** Report dates: 01/01/2023 to 14/08/2023

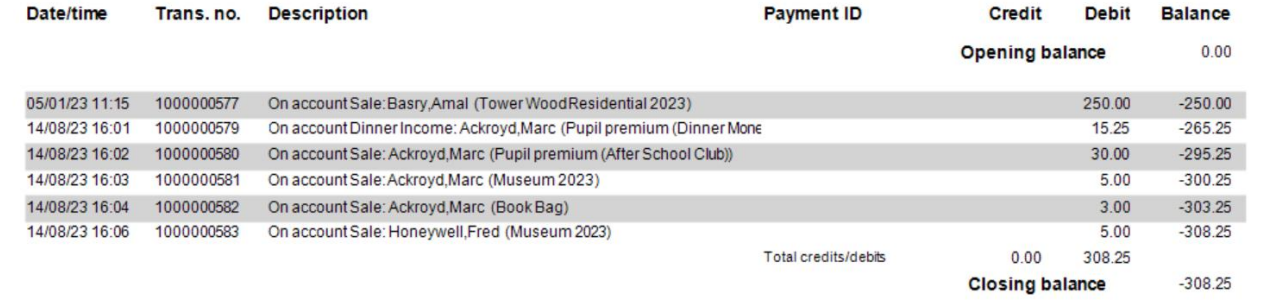

#### **Pupil Premium Contributions Report**

*(Reports tab, Financial reports, Pupil premium contribution report)*

The Pupil Premium Contributions report provides a breakdown of all Pupil Premium contributions per pupil, over a period of time.

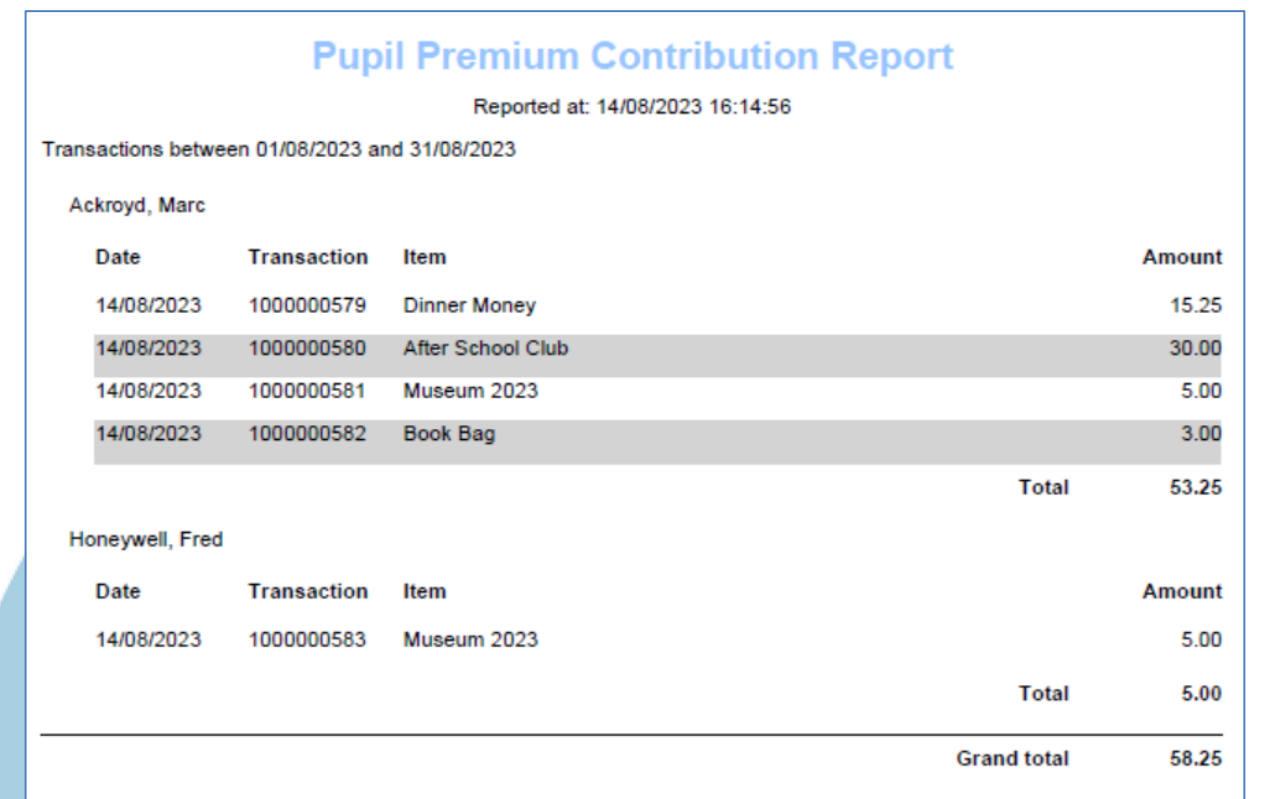

### **How do I get help?**

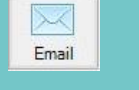

#### Email your query to the

Tucasi Customer Support Team **support@tucasi.com**

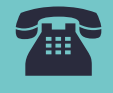

Tucasi Customer Support Team

#### **02380 016 564**

8.30 am to 4.00 pm Monday to Friday

#### **SCO Help Centre**

See the **Pupil Premium** section **[help.tucasi.com](https://tucasi.atlassian.net/wiki/spaces/SHC/pages/2216132609/Pupil+Premium+Contributions)**